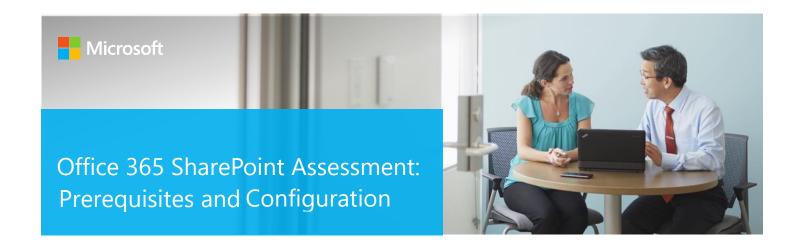

This document explains the required steps to configure the Office 365 SharePoint Assessment included with your Azure Log Analytics Workspace and Microsoft Unified Support Solution Pack.

**! Important:** There are configuration and setup tasks to be completed prior to executing the assessment setup tasks in this document. For all prework, follow the <u>Assessment Setup Guide</u> from the Services Hub Resource Center.

# Contents

| System Requirements and Configuration at Glance                               | 3  |
|-------------------------------------------------------------------------------|----|
| Supported Versions                                                            | 3  |
| Account Requirements                                                          | 3  |
| Data Collection Machine Requirement                                           | 3  |
| Setup Microsoft Assessment Azure AD Application                               | 4  |
| With the enabled MFA account                                                  | 4  |
| With the disabled MFA account                                                 | 12 |
| Setting permission to show Classic Workflows (if workflow report is required) | 15 |
| Install Prerequisite Cmdlets                                                  | 21 |
| Setting up the SharePoint Online Assessment                                   | 21 |
| Appendix                                                                      | 25 |
| Data Collection Methods                                                       | 25 |
| Microsoft Graph API                                                           | 25 |
| Microsoft PowerShell                                                          | 25 |
| SharePoint Modernization Scanner                                              | 25 |
| Office 365 Assessment – Authentication Model                                  | 26 |
| Graph API                                                                     | 26 |
| PowerShell Cmdlets                                                            | 26 |
| SharePoint Modernization Scanner                                              | 27 |
| View Prerequisite Errors                                                      | 27 |

# System Requirements and Configuration at Glance

# **Supported Versions**

• Office 365 SharePoint Online

# Account Requirements

- User account rights:
  - o Global Administrator for Office 365
  - Federated Accounts are not supported
  - MFA is supported
  - o Local Admin account or Domain account with Local Admin rights for Task setup

# Data Collection Machine Requirements

- Data collection machine hardware: Minimum 16 gigabytes (GB) of RAM, 2 gigahertz (GHz dual-core processor, minimum 2 GB of free disk space.
  - High End Workstation: Windows 10 64bit only
  - $\circ~$  Server: Windows Server 2022, Windows Server 2016 64bit only  $\circ~$  PowerShell version: 5.0 or greater
  - Depending on the size and complexity of your environment, you will need to increase the total amount of RAM to ensure that the data collection is successful and completes in a timely manner.
- Microsoft .NET Framework 4.8 or newer installed
  - Download from: <u>Download .NET Framework 4.8 | Free official downloads (microsoft.com)</u>
- Data collection machine can be a standalone or domain joined machine.
- The data collection machine must be able to connect to the Internet using HTTPS to connect to the Office 365 tenant.
- **Antivirus** and any other type of **Security software** need to be configured to exclude Assessment related files, file types, working directory folders and process (Omsassessment.exe) to avoid process termination, blockage and alerts. <u>Add an exclusion to Windows Security</u>

# Setup Microsoft Assessment Azure AD Application

**Note:** While executing New-MicrosoftAssessmentsApplication command, you may need to enable the following settings to for the Authentication popup prompt.

1. Go to Internet options and Enable JavaScript:

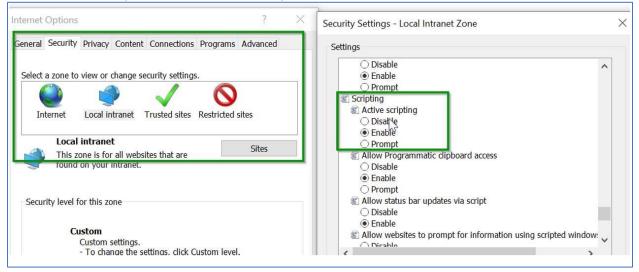

 Add your SharePoint Online admin center URL to the trusted sites e.g. <u>https://tenantnameadmin.sharepoint.com</u> or <u>https://admin.tenantname.com</u> if friendly admin URL configured

#### With the enabled MFA account

1. Open PowerShell as an Administrator and then run the following on the Data Collection Machine.

New-MicrosoftAssessmentsApplication

This script will run and then prompt for Global Administrator Credentials

2. Type "Y" to install package.

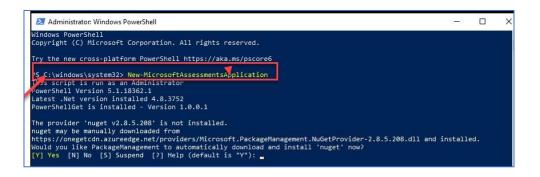

#### This will install the AzureAD Preview Module

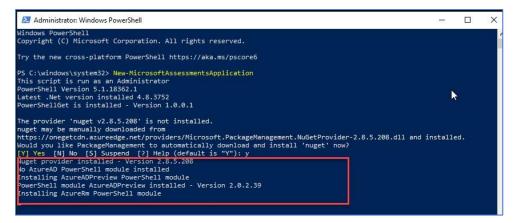

3. At the credential prompt, please enter an account with Global Administrator access rights.

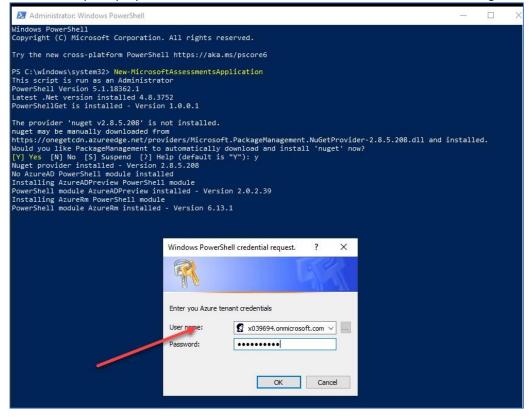

4. PS: for Windows Server 20\*\*, you may be needed to disable IE Enhanced Security

| For Win2016DC                                                                  |                                                                                              |                                                                                                    |                                                                                                    |
|--------------------------------------------------------------------------------|----------------------------------------------------------------------------------------------|----------------------------------------------------------------------------------------------------|----------------------------------------------------------------------------------------------------|
| Computer name<br>Workgroup                                                     | Win2016DC<br>WORKGROUP                                                                       | Last installed updates<br>Windows Update<br>Last checked for updates                                        | 8/16/2018 10:07 AM<br>Never check for updates<br>8/16/2018 10:07 AM                                                          |
| Windows Firewall<br>Remote management<br>Remote Desktop<br>NIC Teaming<br>NIC1 | Public: Off<br>Enabled<br>Enabled<br>Disabled<br>IPv4 address assigned by DHCP, IPv6 enabled | Windows Defender<br>Feedback & Diagnostics<br>IE Enhanced Security Configuration<br>Time zone<br>Product ID | Real-Time Protection: On<br>Settings<br>Off<br>(UTC-05:00) Eastern Time (US & Canada)<br>00376-40000-00000-AA636 (activated) |
| Operating system version<br>Hardware information                               | Microsoft Windows Server 2016 Datacenter<br>Microsoft Corporation Virtual Machine            | Processors<br>Installed memory (RAM)<br>Total disk space                                                    | Intel(R) Xeon(R) CPU ES-2630 v2 @ 2.60GHz<br>3 GB<br>100 GB                                                                  |

- 5. You will be prompted to Logging, please use the Global Administrator Account, Password and MFA Code
- 6. You will be prompted so Sign-in again after the MFA Requirement message. Use the Global Admin credentials and MFA code

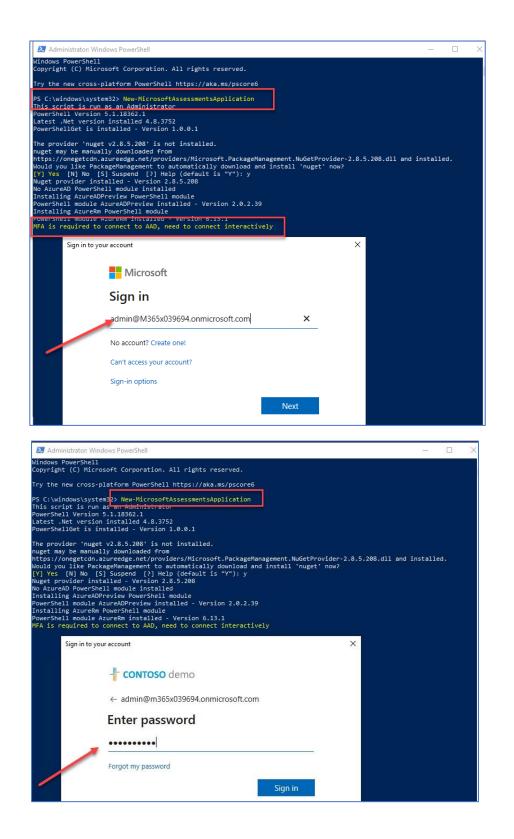

- 7. Enter your MFA code
- 8. You will be prompted to logging again with your GA account, Password and MFA Code

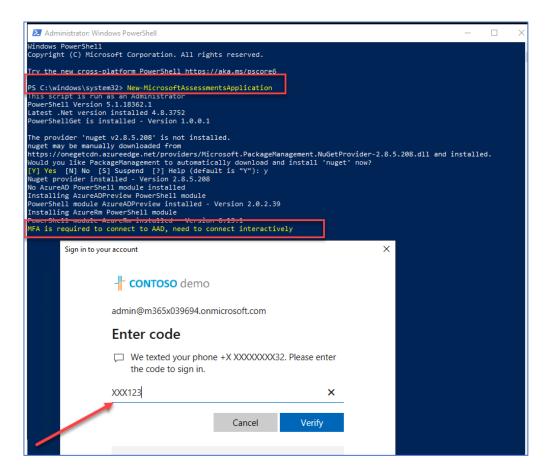

9. After the successful creation of the Azure Application, a browser will be launch and you will be prompted to logging again with your Global Admin Account, Password and MFA Code,

| PS: All prompts will be in the browse | PS: All | prompts | will be | in the | browse |
|---------------------------------------|---------|---------|---------|--------|--------|
|---------------------------------------|---------|---------|---------|--------|--------|

| 27 Administrator: Windows PowerShell                                                                                                    | - a ×                                                                                                    |
|----------------------------------------------------------------------------------------------------|----------------------------------------------------------------------------------------------------|
| Twee Deri andre Augerie mitchlich - version 6.11.5<br>mer deriver in som beiner eine som einer einer ein | → → → ×<br>→ → → ×<br>Tré Lét Ver Fronte, Tok Tr                                                                                                    |
| exerting data polarity reaches to 40<br>diting data provident and the second second seco | Microsoft<br>Sign: in<br>LatingMACSOFS0222.om/icrosoft.com<br>A caccom? Craiter and<br>Caccom? Craiter and<br>Caccom? Craite |

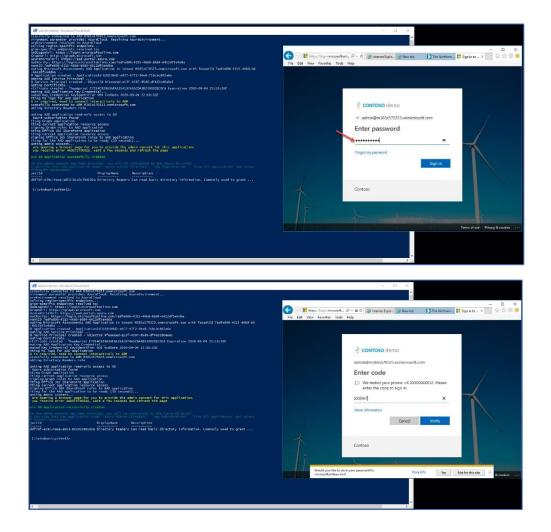

10. You will be prompted to accept the permission request

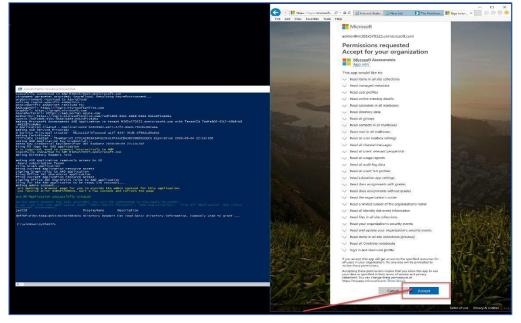

11. And you be logging into your Azure Environment.

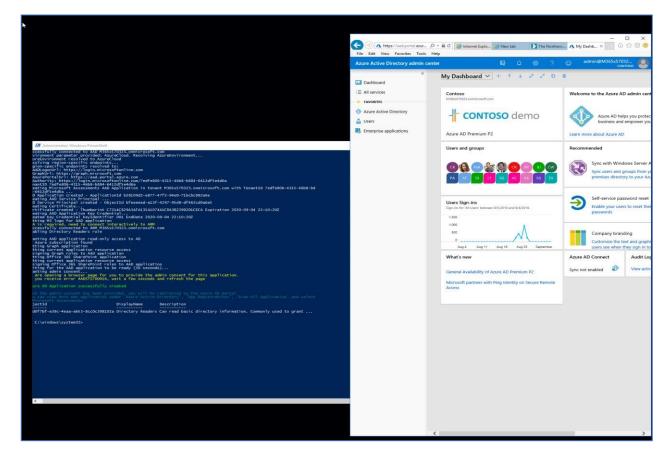

12. In Azure Select "Azure Active Directory" **1** "App Registrations" **1** and confirm the "Microsoft Assessments" app is present

| 🔁 🔨 Contoso -             | - App registrat $\times$ + $\vee$                            |                                                                         |                                                             |                        |                   | <u> </u>     | o >              |
|---------------------------|--------------------------------------------------------------|-------------------------------------------------------------------------|-------------------------------------------------------------|------------------------|-------------------|--------------|------------------|
| → Ŭ ŵ                     | A https://aad.portal.azure.c                                 | com/?admin_consent=True&tenant=4783ef40-4                               | 474f-4939-a3a8-aa5e17ba1bb5&state=12345#blade/Microsoft_AAD | _IAM/ActiveDirectoryMe | ☆ ☆               | = <i>l</i> ~ | ¢.               |
| ire Active Directory admi | in center                                                    |                                                                         |                                                             | G 0 ©                  | ? 😳 ad            | min@M365x    | 51698<br>CONTOSO |
|                           | « Dashboard > Contoso - App registrati                       | ions                                                                    |                                                             |                        |                   |              |                  |
| ashboard                  | Contoso - App registra                                       | ations                                                                  |                                                             |                        |                   |              | \$               |
| services<br>orites        | ,D Search (Ctrl+/)                                           | ≪ 🕂 New registration ⊕ Endpoints 💥 Troublesho                           | ooting Got feedback?                                        |                        |                   |              |                  |
| re Active Directory       | Overview                                                     | <ul> <li>Welcome to the new and improved App registrations (</li> </ul> | (now Generally Available). See what's new 🤿                 |                        |                   |              |                  |
|                           | Getting started                                              | A Looking to learn how it's changed from App regist                     | trations (Legacy)? Learn more                               |                        |                   |              |                  |
| -<br>rprist applications  | Manage                                                       | Still want to use App registrations (Legacy)? Go be                     | ack and tell us why                                         |                        |                   |              |                  |
|                           | Users                                                        | All applications Owned applications                                     |                                                             |                        |                   |              |                  |
| /                         | Groups                                                       |                                                                         |                                                             |                        |                   |              |                  |
|                           | Groups     Organizational relationships                      | Start typing a name or Application ID to filter these result            |                                                             |                        |                   |              |                  |
|                           | Boles and administrators                                     | DISPLAY NAME                                                            | APPLICATION (CLIENT) ID                                     | CREATED ON             | CERTIFICATES & SI | ECRETS       |                  |
|                           |                                                              | BrowserStack                                                            | 64e0128e-ef90-437a-b736-57d85ad07273                        | 8/9/2019               | -                 |              |                  |
|                           | <ul> <li>Enterprise applications</li> <li>Devices</li> </ul> | eo Box                                                                  | 0dfdd9d6-79fe-4b4a-a28b-b1830a4e8a7d                        | 8/9/2019               | -                 |              |                  |
|                           | Devices     App registrations                                | Microsoft Assessments                                                   | 31779f92-634c-461b-aede-42731e59cb87                        | 8/20/2019              | O Current         |              |                  |
|                           | Identity Governance                                          | TW Twitter                                                              | d8ec7a9e-0b6f-48db-b3f7-db83764c1af6                        | 8/9/2019               |                   |              |                  |
|                           | Application proxy                                            | u LinkedIn                                                              | b18d5ffd-d5e0-41b5-8258-3c575fbeead4                        | 8/9/2019               | 1                 |              |                  |
|                           | 🛔 Licenses                                                   | Salesforce                                                              | 9cbe0b45-51bc-471d-891d-a58700597649                        | 8/9/2019               |                   |              |                  |
|                           | Azure AD Connect                                             |                                                                         |                                                             |                        |                   |              |                  |
|                           | 💭 Custom domain names                                        |                                                                         |                                                             |                        |                   |              |                  |
|                           | Ø Mobility (MDM and MAM)                                     |                                                                         |                                                             |                        |                   |              |                  |
|                           | Password reset                                               |                                                                         |                                                             |                        |                   |              |                  |
|                           | Company branding                                             |                                                                         |                                                             |                        |                   |              |                  |

13. Click on the Microsoft Assessment Application to open it and click on "View API Permissions"

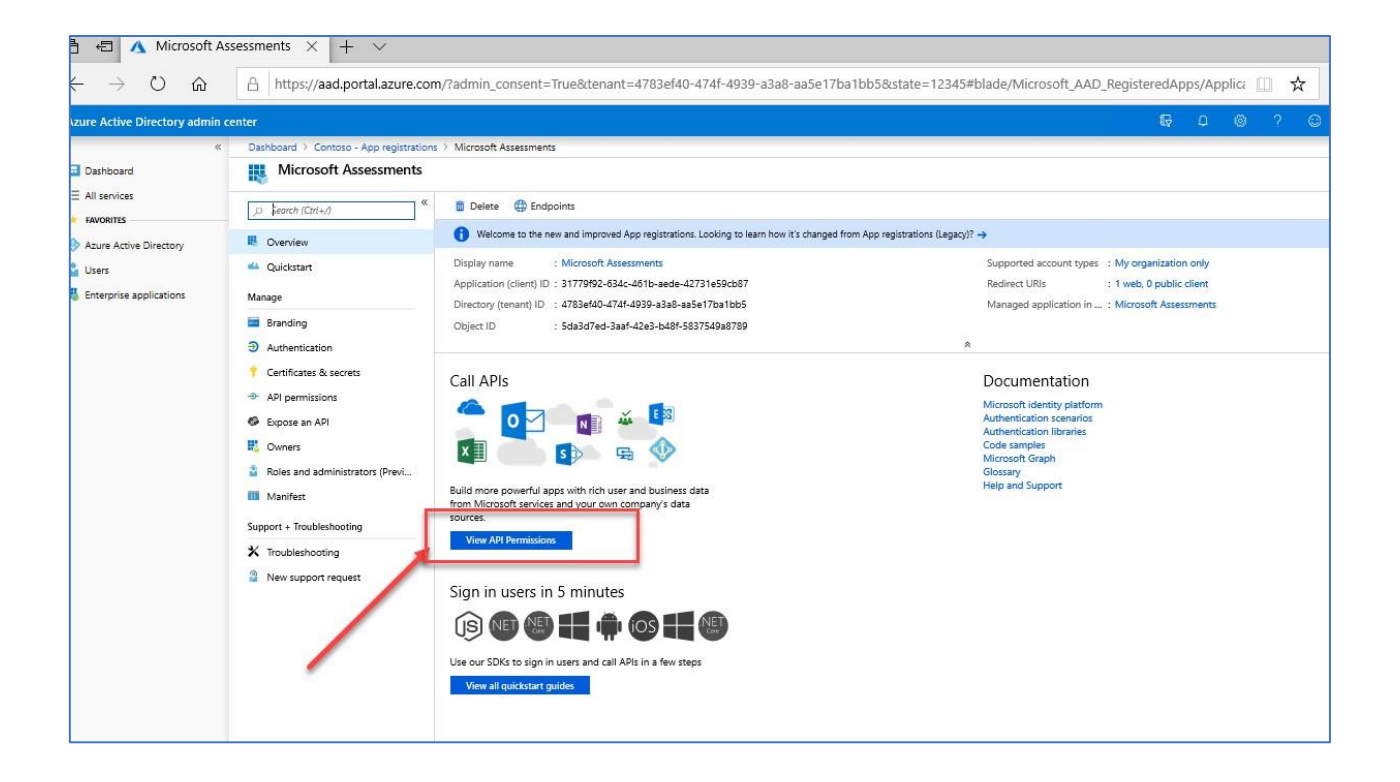

14. Confirm the SharePoint App Permissions section was also created.

| Azure Active Directory admin | center                                  |                                                                                                  |                                                                                                  |                     | G Q                   | @? © | admin@vibobics.com/oso<br>CONTOSO |
|------------------------------|-----------------------------------------|--------------------------------------------------------------------------------------------------|--------------------------------------------------------------------------------------------------|---------------------|-----------------------|------|-----------------------------------|
| «                            | Dashboard > Contoso - App registrations | > Microsoft Assessments - API permissions                                                        |                                                                                                  |                     |                       |      |                                   |
| Dashboard                    | — Microsoft Assessments                 | API permissions                                                                                  |                                                                                                  |                     |                       |      | *                                 |
| All services                 | «                                       |                                                                                                  |                                                                                                  |                     |                       |      |                                   |
| * FAVORITES                  | → Search (Ctrl+/)                       | Directory.Read.All                                                                               | Application Read directory data                                                                  | Yes                 | Granted for Contoso   |      |                                   |
| Azure Active Directory       | Overview                                | EduAdministration.Read.All                                                                       | Application Read Education app settings                                                          | Yes                 | 🥝 Granted for Contoso |      |                                   |
| Users                        | 4 Quickstart                            | EduAssignments.Read.All                                                                          | Application Read class assignments with grades                                                   | Yes                 | Granted for Contoso   |      |                                   |
| Enterprise applications      | Manage                                  | EduAssignments.ReadBasic.All                                                                     | Application Read class assignments without grades                                                | Yes                 | 🧑 Granted for Contoso |      |                                   |
|                              | Branding                                | EduRoster.Read.All                                                                               | Application Read the organization's roster                                                       | Yes                 | Granted for Contoso   |      |                                   |
|                              | Authentication                          | EduRoster.ReadBasic.All                                                                          | Application Read a limited subset of the organization's ros                                      | Yes                 | 🥝 Granted for Contoso |      |                                   |
|                              | Certificates & secrets                  | Files.Read.All                                                                                   | Application Read files in all site collections                                                   | Yes                 | 🥝 Granted for Contoso |      |                                   |
|                              | API permissions                         | Group.Read.All                                                                                   | Application Read all groups                                                                      | Yes                 | Granted for Contoso   |      |                                   |
| -                            | Expose an API                           | IdentityRiskEvent.Read.All                                                                       | Application Read all identity risk event information                                             | Yes                 | Granted for Contoso   |      |                                   |
|                              | Owners                                  | Mail.Read                                                                                        | Application Read mail in all mailboxes                                                           | Yes                 | Granted for Contoso   |      |                                   |
|                              | Roles and administrators (Previ         | MailboxSettings.Read                                                                             | Application Read all user mailbox settings                                                       | Yes                 | Granted for Contoso   |      |                                   |
|                              | Manifest                                | Notes Read All                                                                                   |                                                                                                  | Yes                 | Granted for Contoso   |      |                                   |
|                              | Support + Troubleshooting               |                                                                                                  | Application Read all OneNote notebooks                                                           |                     | Granted for Contoso   |      |                                   |
|                              | X Troubleshooting                       | OnlineMeetings.Read.All                                                                          | Application Read online meeting details                                                          | Yes                 |                       |      |                                   |
|                              | New support request                     | People.Read.All                                                                                  | Application Read all users' relevant people lists                                                | Yes                 | Granted for Contoso   |      |                                   |
|                              |                                         | Reports.Read.All                                                                                 | Application Read all usage reports                                                               | Yes                 | Granted for Contoso   |      |                                   |
|                              |                                         | SecurityEvents.Read.All                                                                          | Application Read your organization's security events                                             | Yes                 | Granted for Contoso   |      |                                   |
|                              |                                         | SecurityEvents.ReadWrite.All                                                                     | Application Read and update your organization's security                                         | Yes                 | Granted for Contoso   |      |                                   |
|                              |                                         | Sites.Read.All                                                                                   | Application Read items in all site collections (preview)                                         | Yes                 | 🤣 Granted for Contoso |      |                                   |
|                              |                                         | User.Read.All                                                                                    | Application Read all users' full profiles                                                        | Yes                 | Granted for Contoso   |      |                                   |
|                              |                                         | <ul> <li>SharePoint (3)</li> </ul>                                                               |                                                                                                  |                     |                       |      |                                   |
|                              |                                         | Sites.Read.All                                                                                   | Application Read items in all site collections                                                   | Yes                 | 🤣 Granted for Contoso |      |                                   |
|                              |                                         | TermStore.Read.All                                                                               | Application Read managed metadata                                                                | Yes                 | Granted for Contoso   |      |                                   |
|                              |                                         | User Read All                                                                                    | Application Read user profiles                                                                   | Yes                 | Granted for Contoso   |      |                                   |
|                              |                                         | These are the permissions that this application<br>able permissions dynamically through code. Se | equests statically. You may also request user consent-                                           |                     |                       |      |                                   |
|                              |                                         | Grant consent                                                                                    |                                                                                                  |                     |                       |      |                                   |
|                              |                                         | As an administrator, you can grant consent on b<br>users will not be shown a consent screen when | whalf of all users in this directory. Granting admin consent for all u<br>using the application. | sers means that end |                       |      |                                   |

## With the disabled MFA account

1. Open PowerShell as an Administrator and then run the following on the Data Collection Machine.

#### New-MicrosoftAssessmentsApplication

This script will run and then prompt for Global Administrator Credentials:

2. Type "Y" to install package. PS: This command will install the AzureADPreview module. If it doesn't get installed as part of this step, make sure you install the Azure AD Preview Module.

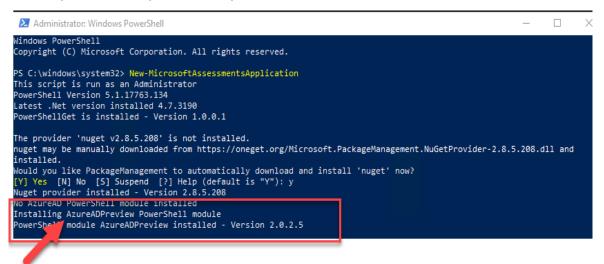

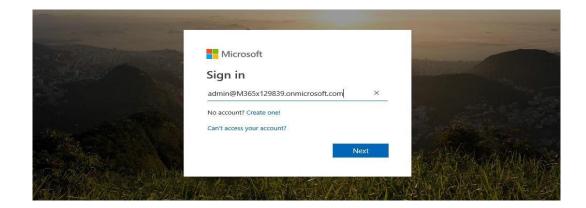

3. Once credentials have been setup, a browser will open that will ask for **Read** access to several objects, check the access requests, and then click **Accept**.

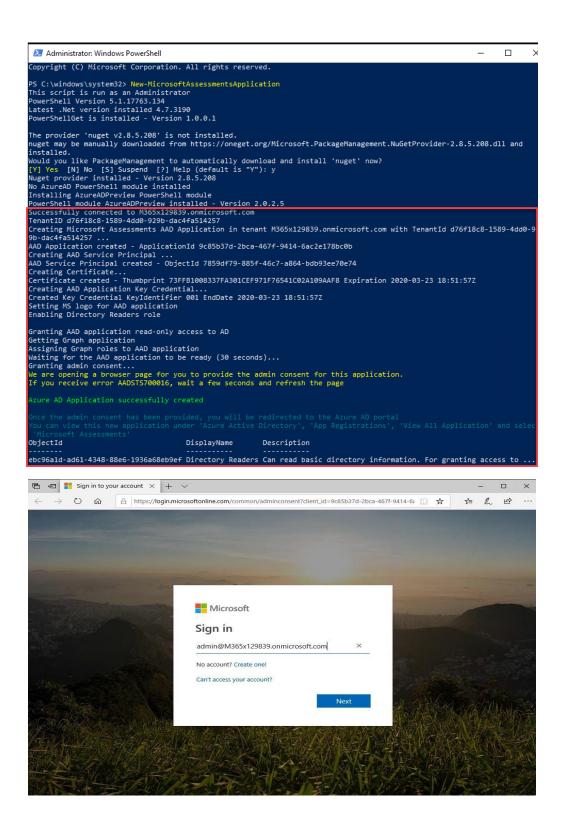

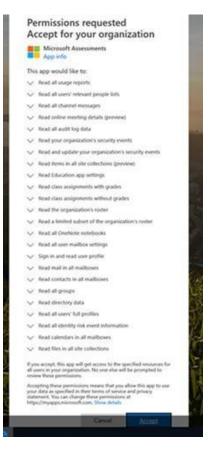

- 4. Now that the App has been setup. After you click on "Accept" the Azure Portal will open.
- 5. In the Azure Portal navigate to Azure Active Directory on the left navigation

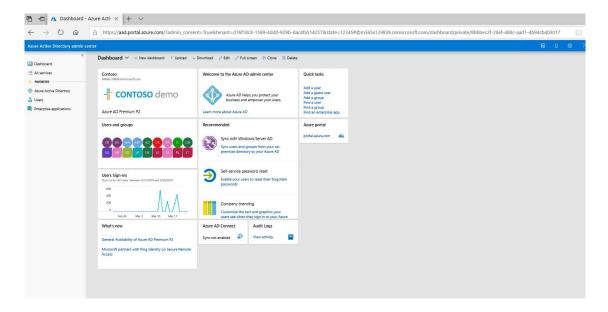

6. Click on "All Services" • "App Registration"

| Azure Active Directory admi        | n center                                |                                  |   |                         |   |                           | Q | ۵ | ٥      | ? @           |
|------------------------------------|-----------------------------------------|----------------------------------|---|-------------------------|---|---------------------------|---|---|--------|---------------|
| E All services                     | e All services Search Everything        | By category                      |   |                         |   |                           |   |   | Colaps | rali   Expand |
| Acure Active                       | EXHING: (1)                             | *                                |   |                         |   |                           |   |   |        |               |
| 🔓 Users<br>🖏 Enterprise apecations | Azure Active Directory                  | 😭 🎿 Groups                       | * | 🔒 Users                 | * | 4 Azure AD Connect Health |   |   | *      |               |
|                                    | Azure AD Privileged Identity Management | * O Azure AD Identity Protection | * | Enterprise applications | * | App registrations         |   |   | *      |               |
|                                    | Access reviews                          | * Conditional Access             | * |                         |   |                           |   |   |        |               |
|                                    | Azure Active Directory                  | *                                |   | -                       |   |                           |   |   |        |               |

7. Click on "View All Applications"

| zure Active Directory admin ce           | Dashboard > App registrations                                                                                                    |                                                             |                |
|------------------------------------------|----------------------------------------------------------------------------------------------------|-------------------------------------------------------------|----------------|
|                                          |                                                                                                    |                                                             |                |
| Dashboard     All services     FAMORITES | App registrations<br>Auxe Adve Directory                                                                                                  |                                                             |                |
| All services                             | + New application registration 🗮 Endpoints 💥 Troubleshoot                                                                                 |                                                             |                |
| Azure Active Directory                   | $\checkmark$ The preview experience for App registrations is available. Click this banner to launch the preview experience. $\Rightarrow$ |                                                             |                |
| Users                                    | Search by nome or AppID My apps ~                                                                                                    |                                                             |                |
| Users<br>Enterprise applications         | DISPLAY NAME                                                                                                    | APPLICATION TYPE                                            | APPLICATION ID |
|                                          |                                                                                                    |                                                             |                |
|                                          |                                                                                                    | You're no: the owner of any applications in this directory. |                |

8. The new Microsoft Assessment Application will be listed

| ĸ                       | Dashboard > App registrations                                                                                                    |                  |                                      |
|-------------------------|----------------------------------------------------------------------------------------------------|------------------|--------------------------------------|
| Dashboard               | App registrations<br>Asure Athen Directory                                                                                            |                  |                                      |
| All services            | + New application registration 🗄 Endpoints 🗙 Troubleshoot                                                                             |                  |                                      |
| Azure Active Directory  | ${\mathscr I}$ The preview experience for App registrations is available. Click this banner to launch the preview experience. $	imes$ |                  |                                      |
| Users                   | Search by name or AppID All apps                                                                                                    |                  |                                      |
| Enterprise applications | DISPURY NAME                                                                                                    | APPLICATION TYPE | APPLICATION ID                       |
|                         | box Box                                                                                                    | Web app / API    | c51f9881-29bb-4dd2-9f82-a557ec9fa51f |
|                         | in LinkedIn                                                                                                    | Web app / API    | 9c1d4ea2-2932-44a0-bb54-365415565c90 |
|                         | BrowserStack                                                                                                    | Web app / API    | addc787f-8388-4473-b4ad-d246db8b63b4 |
|                         | V Twitter                                                                                                    | Web app / API    | d9176b9d-1b6c-4c42-9f84-0461a5b828c3 |
| -                       | Microsoft Assessments                                                                                                    | Web app / API    | 9c85b37d-2bca-467f-9414-6ac2e178bc0b |
| _                       | Salesforce                                                                                                    | Web app / API    | b2a78d20-b828-4544-9e4a-9b47d41f6c34 |

Setting permission to show Classic Workflows (if workflow report is required)

1. On the Azure portal, select *[Azure Active Directory]* > *[App Registrations]* and confirm the "Microsoft Assessments" app is present on the right pane.

| e:                      | Dashboard > App registrations                                                                                       |                  |                                      |
|-------------------------|----------------------------------------------------------------------------------------------------|------------------|--------------------------------------|
| Dashboard               | App registrations<br>Aux Active Directory                                                                           |                  |                                      |
| All services            | + New application registration 🗄 Endpoints 💥 Troubleshoot                                                           |                  |                                      |
| Azure Active Directory  | of The preview experience for App registrations is available. Click this banner to launch the preview experience. → |                  |                                      |
| Users                   | Search by name or AppID All apps                                                                                    |                  |                                      |
| Enterprise applications | DISPLAY NAME                                                                                                    | APPLICATION TYPE | APPLICATION ID                       |
|                         | box Box                                                                                                    | Web app / API    | c51f9881-29bb-4dd2-9f82-a557ec9fa51f |
|                         | in LinkedIn                                                                                                    | Web app / API    | 9c1d4ea2-2932-44a0-bb54-365415565c90 |
|                         | BrowserStack                                                                                                    | Web app / API    | addc787f-8388-4473-b4ad-d246db8b63b4 |
|                         | Twitter                                                                                                    | Web app / API    | d9176b9d-fb6c-4c42-9f84-0461a5b828c3 |
| -                       | Microsoft Assessments                                                                                               | Web app / API    | 9c85b37d-2bca-467f-9414-6ac2e178bc0b |
| -                       | Salesforce                                                                                                    | Web app / API    | b2a78d20-b828-4544-9e4a-9b47d41f6c34 |

2. Click on the **Microsoft Assessment** Application to open it and click on **"View API Permissions"**.

# Microsoft Assessments 🖈

| P Search (Ctrl+/)             | « Îl Delete                                                                          |
|-------------------------------|--------------------------------------------------------------------------------------|
| 👯 Overview                    | Display name : Microsoft Assessments                                                 |
| 📣 Quickstart                  | Application (client) ID : 37eafab7-52e8-4a36-831d-476be9692ff8                       |
| 💉 Integration assistant (prev | view) Directory (tenant) ID : d653437e-8de6-4fcd-bf06-3a43e3d99ee4                   |
|                               | Object ID : 480b610d-63eb-49ff-af62-5750847b2ba3                                     |
| Manage                        |                                                                                      |
| Branding                      |                                                                                      |
| Authentication                | Welcome to the new and improved App registrations. Looking to learn how it's changed |
| 📍 Certificates & secrets      |                                                                                      |
| H Token configuration         | Call APIs                                                                            |
| API permissions               |                                                                                      |
| 🚳 Expose an API               |                                                                                      |
| R Owners                      |                                                                                      |
| Roles and administrators      | (Previe 🚺 🚺 👳 🔨 💽                                                                    |
| 0 Manifest                    | Build more powerful apps with rich user and business data                            |
| Support + Troubleshooting     | from Microsoft services and your own company's data<br>sources.                      |
| Troubleshooting               | View API permissions                                                                 |

3. Under configured permissions in the middle of the page, click on "**Add a permission**" button, on the right pane select "**SharePoint**" under the Microsoft APIs tab.

| ₽ Search (Ctrl+/) «                | 🕐 Refresh                                 |              |                                                    |                                  |                               |        |
|------------------------------------|-------------------------------------------|--------------|----------------------------------------------------|----------------------------------|-------------------------------|--------|
| Overview                           | Configured permissions                    |              |                                                    |                                  |                               |        |
| 🝊 Quickstart                       | 5                                         | han they are | granted permissions by users/admins as part of the | and the second The list of sec   | forward a section in the data |        |
| 🚀 Integration assistant (preview)  | all the permissions the application needs |              |                                                    | consent process. The list of con | ingurea permissions snoaid ii | nciuue |
| Manage                             | +Add a permission Grant                   | admin conse  | nt for Contoso                                     |                                  |                               |        |
| Branding                           | API / Permissions name                    | Туре         | Description                                        | Admin consent req                | Status                        |        |
| Authentication                     | ✓ Microsoft Graph (18)                    |              |                                                    |                                  |                               |        |
| 📍 Certificates & secrets           | AccessReview.Read.All                     | Application  | Read all access reviews                            | Yes                              | 🥝 Granted for Contoso         |        |
| Token configuration                | AdministrativeUnit.Read.All               | Application  | Read all administrative units                      | Yes                              | 📀 Granted for Contoso         |        |
| API permissions                    | AuditLog.Read.All                         | Application  | Read all audit log data                            | Yes                              | Sranted for Contoso           |        |
| Expose an API                      | Directory.Read.All                        | Application  | Read directory data                                | Yes                              | Sranted for Contoso           |        |
| 💀 Owners                           | Group.Read.All                            | Application  | Read all groups                                    | Yes                              | Granted for Contoso           |        |
| Roles and administrators (Preview) | IdentityProvider.Read.All                 | Application  | Read identity providers                            | Yes                              | Sranted for Contoso           |        |
| 11 Manifest                        | IdentityRiskEvent.Read.All                | Application  | Read all identity risk event information           | Yes                              | Sranted for Contoso           |        |
| Support + Troubleshooting          | IdentityRiskyUser.Read.All                | Application  | Read all identity risky user information           | Yes                              | Sranted for Contoso           |        |
| Troubleshooting                    | IdentityUserFlow.Read.All                 | Application  | Read all identity user flows                       | Yes                              | Sranted for Contoso           |        |
| New support request                | Organization.Read.All                     | Application  | Read organization information                      | Yes                              | Sranted for Contoso           |        |
|                                    | Policy.Read.All                           | Application  | Read your organization's policies                  | Yes                              | Granted for Contoso           |        |
|                                    | Reports.Read.All                          | Application  | Read all usage reports                             | Yes                              | 📀 Granted for Contoso         |        |
|                                    | RoleManagement.Read.Directo               | Application  | Read all directory RBAC settings                   | Yes                              | 📀 Granted for Contoso         |        |
|                                    | SecurityActions.Read.All                  | Application  | Read your organization's security actions          | Yes                              | Granted for Contoso           |        |
|                                    | SecurityEvents.Read.All                   | Application  | Read your organization's security events           | Yes                              | 📀 Granted for Contoso         |        |
|                                    | Sites.Read.All                            | Application  | Read items in all site collections (preview)       | Yes                              | 📀 Granted for Contoso         |        |
|                                    | TrustFrameworkKeySet.Read.A               | Application  | Read trust framework key sets                      | Yes                              | Granted for Contoso           |        |
|                                    | User.Read.All                             | Application  | Read all users' full profiles                      | Yes                              | Sranted for Contoso           |        |

Microsoft Assessments | API permissions 🖈

| Dashboard > App regist |                                                                                        |                                                                                                    |                                   |          | Request API permission                                                    | าร                                                                                             |                                                                            |
|------------------------|----------------------------------------------------------------------------------------|----------------------------------------------------------------------------------------------------|-----------------------------------|----------|---------------------------------------------------------------------------|------------------------------------------------------------------------------------------------|----------------------------------------------------------------------------|
| ×                      | Microsoft Assessme                                                                     | ents   API permissions                                                                                                    | \$P                               |          | Select an API                                                             |                                                                                                |                                                                            |
|                        | P Search (Ctrl+/) ≪                                                                    | 🕐 Refresh                                                                                                    |                                   |          | Microsoft APIs APIs my organizatio                                        | n uses My APIs                                                                                 |                                                                            |
| ertificates & secrets  | Overview     Quickstart     // integration assistant (preview)     Manage     Branding | Configured permissions<br>Applications are authorized to call APIs v<br>all the permissions the application needs<br>the Add a permission Grant<br>API / Permissions name | Learn more abo<br>admin consent f | out per  |                                                                           | endous amount of data in Office 365, Enterprise<br>ne, Outlook/Exchange, OneDrive, OneNote, Sh |                                                                            |
| Current                | Authentication                                                                         | ✓ Microsoft Graph (18)                                                                                                    |                                   |          |                                                                           |                                                                                                |                                                                            |
| Current                | 📍 Certificates & secrets                                                               | AccessReview.Read.All                                                                                                    | Application R                     | Read al  | Azure Rights Management<br>Services                                       | Azure Service Management                                                                       | Data Export Service for<br>Microsoft Dynamics 365                          |
| -                      | III Token configuration                                                                | AdministrativeUnit.Read.All                                                                                                    | Application R                     |          | Allow validated users to read and write<br>protected content              | Programmatic access to much of the<br>functionality available through the Azure                | Export data from Microsoft Dynamics<br>CRM organization to an external     |
| -                      | API permissions                                                                        | AuditLog.Read.All                                                                                                    | Application R                     | Read al  |                                                                           | portal                                                                                         | destination                                                                |
|                        | Expose an API                                                                          | Directory.Read.All                                                                                                    | Application R                     | Read di  |                                                                           |                                                                                                |                                                                            |
|                        | Coners                                                                                 | Group.Read.All                                                                                                    | Application R                     | Read al  | Oynamics 365 Business Central                                             | Dynamics CRM                                                                                   | Flow Service                                                               |
|                        | Roles and administrators (Preview)                                                     | IdentityProvider.Read.All                                                                                                    | Application R                     | Read id  | Programmatic access to data and<br>functionality in Dynamics 365 Business | Access the capabilities of CRM business<br>software and ERP systems                            | Embed flow templates and manage flow                                       |
|                        | III Manifest                                                                           | IdentityRiskEvent.Read.All                                                                                                    | Application R                     | Read al  | Central                                                                   | software and EKP systems                                                                       |                                                                            |
|                        | Support + Troubleshooting                                                              | IdentityRiskyUser.Read.All                                                                                                    | Application R                     | Read al  |                                                                           |                                                                                                |                                                                            |
|                        | Troubleshooting                                                                        | IdentityUserFlow.Read.All                                                                                                    | Application R                     | Read al  | Intune                                                                    | Office 365 Management APIs                                                                     | N OneNote                                                                  |
|                        | New support request                                                                    | Organization.Read.All                                                                                                    | Application R                     | Read or  | Programmatic access to Intune data                                        | Retrieve information about user, admin.                                                        | Create and manage notes, lists, pictures,                                  |
|                        |                                                                                        | Policy.Read.All                                                                                                    | Application R                     | Read yo  |                                                                           | system, and policy actions and events<br>from Office 365 and Azure AD activity                 | files, and more in OneNote notebooks                                       |
|                        |                                                                                        | Reports.Read.All                                                                                                    | Application R                     | Read al  |                                                                           | logs                                                                                           |                                                                            |
|                        |                                                                                        | RoleManagement.Read.Directo                                                                                                    | Application R                     | Read al  |                                                                           |                                                                                                |                                                                            |
|                        |                                                                                        | SecurityActions.Read.All                                                                                                    | Application R                     | Read yo  | Power BI Service                                                          | SharePoint                                                                                     | Skype for Business                                                         |
|                        |                                                                                        | SecurityEvents.Read.All                                                                                                    | Application R                     | Read yo  | Programmatic access<br>to Dashboard resources such                        | Interact remotely with SharePoint data                                                         | Integrate real-time presence, secure<br>messaging, calling, and conference |
|                        |                                                                                        | Sites.Read.All                                                                                                    | Application R                     | Read ite | as Datasets, Tables, and Rows in Power BI                                 |                                                                                                | capabilities                                                               |
|                        |                                                                                        | TrustFrameworkKeySet.Read.A                                                                                                    | Application R                     | Read tr  |                                                                           |                                                                                                |                                                                            |
|                        |                                                                                        | User.Read.All                                                                                                    | Application R                     | Read al  | Yammer                                                                    |                                                                                                |                                                                            |

4. Select "**Application permissions**" for the type of permissions, this should open bottom part with list of permissions to select.

| Dashboard > App regist | rations >                                      |                                                                                                    | Request API permissions                                                 | ×                   |
|------------------------|------------------------------------------------|----------------------------------------------------------------------------------------------------|-------------------------------------------------------------------------|---------------------|
| ×                      | 🚽 Microsoft Assessm                            | nents   API permissions 🛛 🖈                                                                                                    |                                                                         |                     |
|                        | Search (Ctrl+/)     «     Overview             | 🖒 Refresh                                                                                                    | All APIs     SharePoint     thtps://microsoft.sharepoint-df.com/ Docs © |                     |
|                        | Quickstart     Integration assistant (preview) | Configured permissions<br>Applications are authorized to call APIs when they are grant<br>all the permissions the application needs. Learn more about |                                                                         |                     |
|                        | Manage                                         | + Add a permission Grant admin consent for                                                                                                    |                                                                         |                     |
| Certificates & secrets | Branding                                       | API / Permissions name Type Des                                                                                                    | Tour application needs to access the API as the signed-in user.         | or daemon without a |
| 🥝 Current              | Authentication                                 | ∽ Microsoft Graph (18)                                                                                                    | signed-in user.                                                         |                     |
| Current                | 📍 Certificates & secrets                       | AccessReview.Read.All Application Rea                                                                                                    | la                                                                      |                     |
|                        | 11 Token configuration                         | AdministrativeUnit.Read.All Application Rea                                                                                                    | lal                                                                     |                     |
|                        | API permissions                                | AuditLog.Read.All Application Rea                                                                                                    | lal                                                                     |                     |
|                        | 🙆 Expose an API                                | Directory.Read.All Application Rea                                                                                                    | l di                                                                    |                     |
|                        | 🗱 Owners                                       | Group.Read.All Application Rea                                                                                                    | lal                                                                     |                     |

5. Select "**Sites.FullControl.All**" option and click on the "Add permissions" button on the bottom. You should receive notification that updating permissions.

| ×                    | - Microsoft Assessme                                                    | ents   API permissions                                                              | #                                    | Request API permissions                                                         |                                                                                                    |
|----------------------|-------------------------------------------------------------------------|-------------------------------------------------------------------------------------|--------------------------------------|---------------------------------------------------------------------------------|----------------------------------------------------------------------------------------------------|
|                      | Search (Ctrl+/) «                                                       | 🕐 Refresh                                                                           |                                      | •                                                                               |                                                                                                    |
|                      | Overview                                                                | Configured permissions                                                              |                                      | What type of permissions does your application require?                         |                                                                                                    |
|                      | <ul> <li>Quickstart</li> <li>Integration assistant (preview)</li> </ul> | Applications are authorized to call APIs<br>all the permissions the application nee |                                      |                                                                                 | Application permissions<br>Your application runs as a background service or daemon without a<br>signed-in user. |
|                      | Manage                                                                  | + Add a permission Gra                                                              | nt admin consent for                 |                                                                                 |                                                                                                    |
| rtificates & secrets | Branding                                                                | API / Permissions name                                                              | Type De                              | Select permissions                                                              | expan                                                                                                    |
| Current              | Authentication                                                          | ✓ Microsoft Graph (18)                                                              | .,,,,,                               | Type to search                                                                  |                                                                                                    |
| Current              | Certificates & secrets                                                  | AccessReview Read All                                                               | Application Rea                      | Permission                                                                      | Admin consent required                                                                                          |
|                      | Token configuration                                                     | AdministrativeUnit.Read.All                                                         | Application Rea                      | V Sites (2)                                                                     |                                                                                                    |
| 2                    | <ul> <li>API permissions</li> </ul>                                     | AuditLog Read All                                                                   | Application Rea                      | at Sites.FullControl.All<br>Have full control of all site collections ①         | Yes                                                                                                    |
| ÷                    | Expose an API                                                           | Directory.Read All                                                                  | Application Rea                      | di Sites.Manage.All<br>Read and write items and lists in all site collections ( | Ves                                                                                                    |
|                      | Conners                                                                 | Group.Read.All                                                                      | Application Rea                      | al                                                                              |                                                                                                    |
| 2                    | Roles and administrators (Preview)                                      | IdentityProvider.Read.All                                                           | Application Rea                      |                                                                                 | Ves                                                                                                    |
|                      | Manifest                                                                | IdentityRiskEvent.Read.All                                                          | Application Rea                      | al Sites.ReadWrite.All<br>Read and write items in all site collections ①        | Ves                                                                                                    |
|                      | Support + Troubleshooting                                               | IdentityRiskyUser.Read.All                                                          | Application Rea                      | al                                                                              |                                                                                                    |
|                      | Troubleshooting                                                         | IdentityUserFlow.Read.All                                                           | Application Rea                      | a                                                                               |                                                                                                    |
|                      | New support request                                                     | Organization.Read.All                                                               | Application Rea                      | ol Read managed metadata 🕢                                                      | Ves                                                                                                    |
|                      |                                                                         | Policy.Read.All                                                                     | Application Rea                      | TermStore.ReadWrite.All     Read and write managed metadata ①                   | Ves                                                                                                    |
|                      |                                                                         | Reports.Read.All                                                                    | Application Rea                      | a                                                                               |                                                                                                    |
|                      |                                                                         | RoleManagement.Read.Dire                                                            |                                      | a line Read All                                                                 |                                                                                                    |
|                      |                                                                         | SecurityActions.Read.All                                                            | Application Rea                      | Read user profiles ①                                                            | Yes                                                                                                    |
|                      |                                                                         | SecurityEvents.Read.All                                                             | Application Rea                      | User.ReadWrite.All                                                              | Ves                                                                                                    |
|                      |                                                                         | Sites.Read.All                                                                      | Application Rea                      | -                                                                               |                                                                                                    |
|                      |                                                                         | TrustFrameworkKeySet.Read                                                           | A Application Rea<br>Application Rea |                                                                                 |                                                                                                    |

6. Since this permission requires Admin consent, scroll to the top of the screen, and click the "Grant admin consent" button on the middle. Ensure to click the confirmation prompt "Yes" for granting admin consent.

|                     | Search (Ctrl+/) «                                      | 🕐 Refresh                                                                               |              |                                                                                    |                                  |                              |                             |
|---------------------|--------------------------------------------------------|-----------------------------------------------------------------------------------------|--------------|------------------------------------------------------------------------------------|----------------------------------|------------------------------|-----------------------------|
|                     |                                                        | - C testan                                                                              |              |                                                                                    |                                  |                              |                             |
|                     | Uverview                                               | Do you want to grant consent for the                                                    | requested p  | ermissions for all accounts in Contoso? This will                                  | update any existing admin co     | onsent records this applicat | ion already has to match wi |
|                     | 🖴 Quickstart                                           | 2                                                                                       |              |                                                                                    |                                  |                              |                             |
|                     | 💅 Integration assistant (preview)                      | Yes No                                                                                  |              |                                                                                    |                                  |                              |                             |
|                     | Manage                                                 | applications are autoinzed to call APIS w<br>all the permissions the application needs. | Learn more a | granted permissions by users/admins as part or the<br>bout permissions and consent | consent process. The list of con | ngurea permissions snoaia il | ciude                       |
| tificates & secrets | 🗮 Branding                                             | +Add a permission Grant                                                                 | admin conser | at for Contoso                                                                     |                                  |                              |                             |
| Current             | Authentication                                         |                                                                                         |              | L                                                                                  |                                  |                              |                             |
| Current             | 📍 Certificates & secrets                               | API / Permissions name                                                                  | Туре         | Description                                                                        | Admin consent req                | Status                       |                             |
|                     | III Token configuration                                | Microsoft Graph (18)                                                                    |              |                                                                                    |                                  |                              |                             |
|                     | API permissions                                        | AccessReview.Read.All                                                                   | Application  | Read all access reviews                                                            | Ves                              | Granted for Contoso          |                             |
|                     | A Expose an API                                        | AdministrativeUnit.Read.All                                                             | Application  | Read all administrative units                                                      | Yes                              | 🥝 Granted for Contoso        |                             |
|                     | Covers                                                 | AuditLog.Read.All                                                                       | Application  | Read all audit log data                                                            | Ves                              | 🥝 Granted for Contoso        |                             |
|                     | <ul> <li>Roles and administrators (Preview)</li> </ul> | Directory.Read.All                                                                      | Application  | Read directory data                                                                | Ves                              | 🥝 Granted for Contoso        |                             |
| 20<br>              | Manifest                                               | Group.Read.All                                                                          | Application  | Read all groups                                                                    | Ves                              | Granted for Contoso          |                             |
|                     |                                                        | IdentityProvider.Read.All                                                               | Application  | Read identity providers                                                            | Ves                              | Sranted for Contoso          |                             |
|                     | Support + Troubleshooting                              | IdentityRiskEvent.Read.All                                                              | Application  | Read all identity risk event information                                           | Ves                              | Granted for Contoso          |                             |
|                     | Troubleshooting                                        | IdentityRiskyUser.Read.All                                                              | Application  | Read all identity risky user information                                           | Ves                              | Sranted for Contoso          |                             |
|                     | New support request                                    | IdentityUserFlow.Read.All                                                               | Application  | Read all identity user flows                                                       | Yes                              | Sranted for Contoso          |                             |
|                     |                                                        | Organization Read All                                                                   | Application  | Read organization information                                                      | Ves                              | 🥝 Granted for Contoso        |                             |
|                     |                                                        | Policy Read All                                                                         | Application  | Read your organization's policies                                                  | Ves                              | 🤣 Granted for Contoso        |                             |
|                     |                                                        | Reports Read All                                                                        | Application  | Read all usage reports                                                             | Ves                              | 😋 Granted for Contoso        |                             |
|                     |                                                        | RoleManagement.Read.Direct:                                                             | Application  | Read all directory RBAC settings                                                   | Yes                              | Granted for Contoso          |                             |
|                     |                                                        | SecurityActions.Read.All                                                                | Application  | Read your organization's security actions                                          | Yes                              | Granted for Contoso          |                             |
|                     |                                                        | SecurityEvents Read All                                                                 | Application  | Read your organization's security events                                           | Yes                              | Granted for Contoso          |                             |
|                     |                                                        | Sites Read All                                                                          | tention      | Read items in all site collections (preview)                                       | Ves                              | Granted for Contoso          |                             |

- 7. If you need to remove this permission after the assessment run is complete, you can certainly remove it, but any later runs will not report classic workflows.
- To revoke admin consent "Sites.FullControl.All" permissions, within API permissions, scroll to bottom under SharePoint category of permissions, select the ellipsis(...) on the right corresponding to "Sites.FullControl.All" and click "Revoke admin consent" and confirm prompt "Yes, remove".

|                                       | P Search (Ctrl+/) ≪                 | Refresh                            |                |                                              |     |                       |      |                  |   |
|---------------------------------------|-------------------------------------|------------------------------------|----------------|----------------------------------------------|-----|-----------------------|------|------------------|---|
|                                       | Cverview                            | Successfully granted admin consent | for the reques | ted permissions.                             |     |                       |      |                  |   |
|                                       | 44 Quickstart                       |                                    |                |                                              |     |                       |      |                  |   |
|                                       | 💉 Integration assistant (preview)   | AdministrativeUnit.Read.All        | Application    | Read all administrative units                | Yes | Granted for Contoso   |      |                  |   |
|                                       | Manage                              | AuditLog Read All                  | Application    | Read all audit log data                      | Yes | S Granted for Contoso |      |                  |   |
| es & secrets                          | E Branding                          | Directory Read All                 | Application    | Read directory data                          | Ves | Granted for Contoso   |      |                  |   |
| x.                                    | Authentication                      | Group Read.All                     | Application    | Read all groups                              | Yes | Granted for Contoso   |      |                  |   |
| 4                                     | Certificates & secrets              | IdentityProvider.Read.All          | Application    | Read identity providers                      | Ves | Granted for Contoso   |      |                  |   |
| · · · · · · · · · · · · · · · · · · · | III Token configuration             | IdentityRiskEvent.Read.All         | Application    | Read all identity risk event information     | Yes | Granted for Contoso   |      |                  |   |
|                                       | <ul> <li>API permissions</li> </ul> | IdentityRiskyUser.Read.All         | Application    | Read all identity risky user information     | Ves | Granted for Contoso   |      |                  |   |
|                                       | Expose an API                       | IdentityUserFlow.Read.All          | Application    | Read all identity user flows                 | Ves | 🥝 Granted for Contoso |      |                  |   |
|                                       | Conners                             | Organization.Read.All              | Application    | Read organization information                | Ves | Granted for Contoso   |      |                  |   |
|                                       | Roles and administrators (Preview)  | Policy Read All                    | Application    | Read your organization's policies            | Ves | Granted for Contoso   |      |                  |   |
|                                       | Manifest                            | Reports Read, All                  | Application    | Read all usage reports                       | Ves | 🥝 Granted for Contoso |      |                  |   |
|                                       |                                     | RoleManagement.Read Directo        | Application    | Read all directory RBAC settings             | Yes | Granted for Contoso   |      |                  |   |
|                                       | Support + Troubleshooting           | SecurityActions.Read.All           | Application    | Read your organization's security actions    | Ves | Granted for Contoso   |      |                  |   |
|                                       | Troubleshooting                     | SecurityEvents.Read.All            | Application    | Read your organization's security events     | Ves | 🤣 Granted for Contoso |      |                  |   |
|                                       | New support request                 | Sites Read All                     | Application    | Read items in all site collections (preview) | Yes | Granted for Contoso   |      |                  |   |
|                                       |                                     | TrustFrameworkKeySet.Read.A        | Application    | Read trust framework key sets                | Ves | 🦁 Granted for Contoso |      |                  |   |
|                                       |                                     | User/Read/All                      | Application    | Read all users' full profiles                | Yes | Granted for Contoso   |      |                  |   |
|                                       |                                     | SharePoint (4)                     |                |                                              |     |                       |      |                  |   |
|                                       |                                     | Sites/FullControLAll               | Application    | Have full control of all site collections    | Yes | 🥝 Granted for Contoso |      |                  | - |
|                                       |                                     | Sites Read All                     | Application    | Read items in all site collections           | Ves | 🥝 Granted for Contoso | 1    | ove permission   |   |
|                                       |                                     | TermStore.Read.All                 | Application    | Read managed metadata                        | Yes | Signated for Contoso  | Revo | ke admin consent |   |
|                                       |                                     | User Read All                      | Application    | Read user profiles                           | Ves | Granted for Contoso   |      | 4                |   |
|                                       |                                     |                                    |                |                                              |     |                       |      |                  |   |

9. To remove "Sites.FullControl.All" permissions, within API permissions, scroll to bottom under SharePoint category of permissions, select the ellipsis(...) on the right corresponding to "Sites.FullControl.All" and click "Remove permission" and confirm prompt "Yes, remove".
 Microsoft Assessments | API permissions \*

| Integration assistant (preview)    | AdministrativeUnit.Read.All | Application | Read all administrative units                | Yes | 🥝 Granted for Contoso     |                   |
|------------------------------------|-----------------------------|-------------|----------------------------------------------|-----|---------------------------|-------------------|
|                                    | AuditLog.Read.All           | Application | Read all audit log data                      | Yes | Granted for Contoso       |                   |
| lanage                             | Directory.Read.All          | Application | Read directory data                          | Yes | 🥝 Granted for Contoso     |                   |
| Branding                           | Group.Read.All              | Application | Read all groups                              | Yes | Granted for Contoso       |                   |
| Authentication                     | IdentityProvider.Read.All   | Application | Read identity providers                      | Yes | 🥝 Granted for Contoso     |                   |
| Certificates & secrets             | IdentityRiskEvent.Read.All  | Application | Read all identity risk event information     | Yes | 🥝 Granted for Contoso     |                   |
| Token configuration                | IdentityRiskyUser.Read.All  | Application | Read all identity risky user information     | Yes | Granted for Contoso       |                   |
| API permissions                    | IdentityUserFlow.Read.All   | Application | Read all identity user flows                 | Yes | Granted for Contoso       |                   |
| Expose an API                      | Organization.Read.All       | Application | Read organization information                | Yes | Granted for Contoso       |                   |
| Owners                             | Policy.Read.All             | Application | Read your organization's policies            | Yes | Granted for Contoso       |                   |
| Roles and administrators (Preview) | Reports.Read.All            | Application | Read all usage reports                       | Yes | 🥝 Granted for Contoso     |                   |
| Manifest                           | RoleManagement.Read.Directr | Application | Read all directory RBAC settings             | Yes | 🥝 Granted for Contoso     |                   |
| pport + Troubleshooting            | SecurityActions.Read.All    | Application | Read your organization's security actions    | Yes | 🥝 Granted for Contoso     |                   |
| Troubleshooting                    | SecurityEvents.Read.All     | Application | Read your organization's security events     | Yes | 🥝 Granted for Contoso     |                   |
| New support request                | Sites.Read.All              | Application | Read items in all site collections (preview) | Yes | 🥝 Granted for Contoso     |                   |
|                                    | TrustFrameworkKeySet.Read.A | Application | Read trust framework key sets                | Yes | 🥝 Granted for Contoso     |                   |
|                                    | User.Read.All               | Application | Read all users' full profiles                | Yes | 🥝 Granted for Contoso     |                   |
|                                    | ✓ SharePoint (4)            |             |                                              |     |                           |                   |
|                                    | Sites.FullControl.All       | Application | Have full control of all site collections    | Yes | 🛕 Not granted for Contoso |                   |
|                                    | Sites.Read.All              | Application | Read items in all site collections           | Yes | Granted for Contoso       | Remove permission |
|                                    | TermStore.Read.All          | Application | Read managed metadata                        | Yes | 🥝 Granted for Contoso     |                   |
|                                    | User.Read.All               | Application | Read user profiles                           | Yes | 🥑 Granted for Contoso     |                   |

| Search (Ctrl+/)                   | × | O Refresh                                                                                                    |
|-----------------------------------|---|----------------------------------------------------------------------------------------------------|
| B Overview                        |   | Remove permission                                                                                                    |
| 📣 Quickstart                      |   |                                                                                                    |
| 💉 Integration assistant (preview) | - | Are you sure you want to remove Office 365 SharePoint Online – Sites.FullControl.All from the configured permissions for Microsoft Assessments? |
| Manage                            | 2 | Yes, remove Cancel                                                                                                    |
| 🚍 Drandina                        |   |                                                                                                    |

| SharePoint (3)     |             |                                    |     |                       |  |
|--------------------|-------------|------------------------------------|-----|-----------------------|--|
| Sites.Read.All     | Application | Read items in all site collections | Yes | 🤣 Granted for Contoso |  |
| TermStore.Read.All | Application | Read managed metadata              | Yes | 🥑 Granted for Contoso |  |
| User,Read,All      | Application | Read user profiles                 | Yes | 📀 Granted for Contoso |  |

10. Ensure final permissions of the SharePoint category looks like the above permissions list after revoking and removing "**Sites.FullControl.All**" permission.

# Install Prerequisite Cmdlets

The Azure AD Preview Module is supported on the following Windows operating systems with the default version of Microsoft .NET Framework and Windows PowerShell: Windows 8.1, Windows 8, Windows 7, Windows Server 2012 R2, Windows Server 2012, or Windows Server 2008 R2.

If your computer has all the prerequisites for the installation, the module can be installed with the InstallModule cmdlet via PowerShell 5.0 or greater while Run as Administrator:

```
Set-ExecutionPolicy -ExecutionPolicy RemoteSigned
Install-Module MSOnline
Install-Module Microsoft.Graph
Install-Module -Name Microsoft.Online.SharePoint.PowerShell -AllowClobber -Force
Uninstall-Module SharePointPnPPowerShellOnline -Force -AllVersions
Install-Module PnP.Powershell -AllowClobber -Force
Import-Module MSOnline -Verbose
Import-Module Microsoft.Graph -Verbose
Import-Module PnP.Powershel -Verbose
Import-Module Microsoft.Online.SharePoint.PowerShell -Verbose
```

# Setting up the SharePoint Online Assessment

On the designated data collection machine, complete the following:

1. Create the working directory for the Assessment data. i.e. C:\SPOAssessment

| <b>'</b> | > Th | is PC > Windows (C:) > |                    |             |
|----------|------|------------------------|--------------------|-------------|
|          |      | Name ^                 | Date modified      | Туре        |
| s        |      | PerfLogs               | 9/15/2018 3:33 AM  | File folder |
|          | *    | 📙 Program Files        | 3/23/2019 2:33 PM  | File folder |
| 5        | Ŕ    | Program Files (x86)    | 3/22/2019 7:29 PM  | File folder |
| s        |      | SPOAssessment          | 3/23/2019 10:34 PM | File folder |

2. Open the Windows PowerShell command prompt as an Administrator

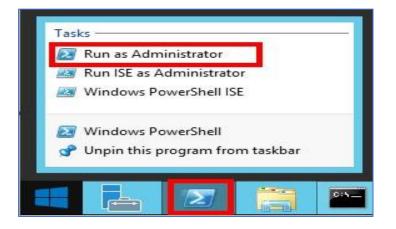

- 3. Run the following command:
  - Where <<u>Directory</u> is the path to an existing directory used to store the files created while collecting and analyzing the data from the environment.

#### Add-SharePointOnlineAssessmentTask -WorkingDirectory <Directory>

Example:

#### Add-SharePointOnlineAssessmentTask -WorkingDirectory "C:\SPOOA"

| PS C:\windows\system32:                                                                                                    | Add-SharePointOnlineAssessmentTask -WorkingDirectory "C:\SPOOA"                                                         |                                |
|----------------------------------------------------------------------------------------------------|----------------------------------------------------------------------------------------------------|--------------------------------|
|                                                                                                    | lineAssessmentTask at command pipeline position 1                                                                       |                                |
| Supply values for the f                                                                                                    | ollowing parameters:                                                                                                    |                                |
| (Type !? for Help.)<br>ScheduledTaskUsername:                                                                                                    | Administrator                                                                                                    |                                |
| ScheduledTaskPassword:                                                                                                    |                                                                                                    |                                |
|                                                                                                    | ment]Performing Credentials Validation                                                                                  |                                |
| [SharePointOnlineAssess                                                                                                    | ment]Detected agent configuration for Management Group AOI-b88c58fa                                                     | -f16f-4bdc-adc4-829bb231f1ea   |
|                                                                                                    | ment][2812]To start an SharePointOnlineAssessment the Administrator<br>ease verify using Local Security Policy manager. | user must have the 'Log on as  |
| Second second s<br>second second second second second second second second second second second second second second second second second second second second second second second second second second second second second second second second second sec | ment]Creating Windows Schedule task to run assessment                                                                   |                                |
|                                                                                                    | ment]Task Creation Successful                                                                                           |                                |
|                                                                                                    | ment]SharePointOnlineAssessment setup successful.                                                                       |                                |
| [SharePointOnlineAssess<br>1008_041053.log                                                                                                    | ment]Detailed log is at: C:\Users\Administrator\AppData\Local\Temp\                                                     | Assessments_Configuration_2019 |
| [SharePointOnlineAssess                                                                                                    | ment][2804]To receive continued assessment updates, please close th                                                     | is Powershell window           |

4. You will be promoted to enter an account that will be able to run a scheduled task on the Tools machine. Supply the required user account credentials to tun the Scheduled Task. These credentials are used to run the SharePoint Online Assessment.

#### Note:

The account used to setup the assessment task needs to be a local admin in the Tool Machine, it can a local account or a Domain account with full admin right on the Tool Machine. if using local account just enter the account name and password, if using a domain account use the format Domain\Account.
 Ensure that when setting up the assessment task, the account that will be used to run the scheduled task is the account that is used to log in and setup the assessment task.

- 5. The script will continue with the necessary configuration. It will create a scheduled task that will trigger the data collection.
- Data collection is triggered by the scheduled task named SharePointOnlineAssessment within an hour of running the previous script and then every 7 days. The task can be changed to run on a different date/time or even forced to run at once.
- 7. You can confirm the Task is created in Task Scheduler and you can "Right Click" on the Task to Run it.

| (B) Task Scheduler (Local) 78 Task Scheduler Library                                                                                                    | Name | Status | Triggers                                                                                                    | Next Run Time         | Last Run Time          | Last Run Result                     | Author                    | Created               |
|----------------------------------------------------------------------------------------------------|------|--------|----------------------------------------------------------------------------------------------------|-----------------------|------------------------|-------------------------------------|---------------------------|-----------------------|
| Construction     Construction     C |      | . Run  | At 11:44 PM every Saturday of every month is that in PAZ2010<br>Run<br>End<br>Disable<br>Export<br>Properties<br>Detete | 3/23/2019 11:44:00 PM | 11/30/1999 12:00:00 AM | The task has not yet run. (0x41303) | PGERMA609VM\Administrator | 3/23/2019 10:44:46 PM |

8. During collection and analysis, data is temporarily stored under the **WorkingDirectory** folder that was configured during setup, using the following structure:

| → ~ ↑          | > This | PC > Windows (C:) > SPOAssessment > Sha | rePointOnlineAssessm | ent >         |          |
|----------------|--------|-----------------------------------------|----------------------|---------------|----------|
| -              |        | Name                                    | Date modified        | Туре          | Size     |
| A Quick access |        | 2621427                                 | 9/19/2019 10:27 AM   | File folder   |          |
| Desktop        | ×      | Logs                                    | 9/19/2019 10:27 AM   | File folder   |          |
| 🕹 Downloads    | 1      | OmsAssessment                           | 9/19/2019 10:27 AM   | File folder   |          |
| 🔮 Documents    | A      | new.prerequisites.789653db-74ca-4b64-9  | 9/19/2019 10:27 AM   | ASSESSMENTSPO | 2 KB     |
| Pictures       | *      | new.processingmodel.789653db-74ca-4b    | 9/19/2019 10:28 AM   | ASSESSMENTPM  | 108 KB   |
| This DC        | 14.5   | new.rawdata.789653db-74ca-4b64-975a     | 9/19/2019 10:28 AM   | ASSESSMENTSPO | 8 KB     |
| This PC        |        | new.recommendations.789653db-74ca-4     | 9/19/2019 10:28 AM   | ASSESSMENTSPO | 152 KB   |
| Network        |        | new.trace.789653db-74ca-4b64-975a-197   | 9/19/2019 10:28 AM   | ASSESSMENTTRA | 1,097 KB |
| and a          |        | sun.cmd                                 | 9/19/2019 10:26 AM   | Windows Comma | 1 KB     |

9. After the completion of the task, you can Verify the XML files are created under the DataModel folder,

| • → • ↑ 📘      | SPO | Assessment > SharePointOnlineAssessmer | nt > 830248 > DataModel | > 0365Tenant_036 | 5 Sharepoint Service |  |
|----------------|-----|----------------------------------------|-------------------------|------------------|----------------------|--|
|                |     | Name ^                                 | Jate modified           | Туре             | Size                 |  |
| 🖈 Quick access |     | 20190323_104905.00000003               | 3/23/2019 10:49 PM      | XML Document     | 1 KB                 |  |
| Desktop        | #   | 20190323 104907.00000004               | 3/23/2019 10:49 PM      | XML Document     | 2 KB                 |  |
| 👆 Downloads    | A   | 20190323 104911.00000005               | 3/23/2019 10:49 PM      | XML Document     | 3 KB                 |  |
| Documents      | #   | 20190323 104913.00000006               | 3/23/2019 10:49 PM      | XML Document     | 357 KB               |  |
| E Pictures     | #   | 20190323_104918.00000007               | 3/23/2019 10:49 PM      | XML Document     | 1 KB                 |  |
| h Music        |     | 20190323_104920.00000008               | 3/23/2019 10:49 PM      | XML Document     | 2 KB                 |  |
| Videos         |     | 20190323_104922.00000009               | 3/23/2019 10:49 PM      | XML Document     | 19 KB                |  |
|                |     | 20190323_104924.00000010               | 3/23/2019 10:49 PM      | XML Document     | 6 KB                 |  |
| left OneDrive  |     | 20190323_104926.00000011               | 3/23/2019 10:49 PM      | XML Document     | 1 KB                 |  |
| This PC        |     | 20190323_104928.00000012               | 3/23/2019 10:49 PM      | XML Document     | 6 KB                 |  |
| 3D Objects     |     | 20190323_104928.00000013               | 3/23/2019 10:49 PM      | XML Document     | 1 KB                 |  |
|                |     | 20190323_104930.00000014               | 3/23/2019 10:50 PM      | XML Document     | 87 KB                |  |
| Desktop        |     | 20190323_105015.00000015               | 3/23/2019 10:50 PM      | XML Document     | 1 KB                 |  |
| Documents      |     | 20190323_105016.00000016               | 3/23/2019 10:50 PM      | XML Document     | 10 KB                |  |
| 👆 Downloads    |     | 20190323_105018.00000017               | 3/23/2019 10:50 PM      | XML Document     | 2 KB                 |  |
| Music          |     |                                        |                         |                  |                      |  |
| E Pictures     |     |                                        |                         |                  |                      |  |
| Videos         |     |                                        |                         |                  |                      |  |
| Windows (C:)   |     |                                        |                         |                  |                      |  |

10. You will notice under the SharePointAssessment folder a file with prefix of "new"

| → * ↑        | × 1111. |                                          | harePointOnlineAssessr | inenc         |          | √ Ū | Search SharePointOnlineAsse |
|--------------|---------|------------------------------------------|------------------------|---------------|----------|-----|-----------------------------|
|              |         | Name                                     | Date modified          | Туре          | Size     |     |                             |
| Quick access |         | 2472258                                  | 9/4/2019 6:58 PM       | File folder   |          |     |                             |
| Desktop      | A       | Logs                                     | 9/4/2019 6:58 PM       | File folder   |          |     |                             |
| Downloads    | A.      | OmsAssessment                            | 9/4/2019 6:58 PM       | File folder   |          |     |                             |
| Documents    | *       | new.prerequisites.3c3209bf-5f9f-4759-88. | 9/4/2019 6:58 PM       | ASSESSMENTSPO | 2 KB     |     |                             |
| Pictures     | 1       | new.processingmodel.3c3209bf-5f9f-475.   | 9/4/2019 6:59 PM       | ASSESSMENTPM  | 108 KB   |     |                             |
| This PC      |         | new.rawdata.3c3209bf-5f9f-4759-88ca-52   | 9/4/2019 6:59 PM       | ASSESSMENTSPO | 8 KB     |     |                             |
| This PC      |         | new.recommendations.3c3209bf-5f9f-47.    | 9/4/2019 6:59 PM       | ASSESSMENTSPO | 152 KB   |     |                             |
| Network      |         | new.trace.3c3209bf-5f9f-4759-88ca-5216f  | 9/4/2019 6:59 PM       | ASSESSMENTTRA | 1,103 KB |     |                             |
|              |         | 💿 run                                    | 9/4/2019 6-55 PM       | Windows Comma | 1 KB     | -   |                             |

11. After data collection and analysis is completed on the tools machine, it will be submitted to your Azure Log Analytics Workbooks.

12. Your assessment results will be available to view on your **Service hub** Dashboard. Click the **SharePoint Online Assessment** and click on "View All Recommendations" to review:

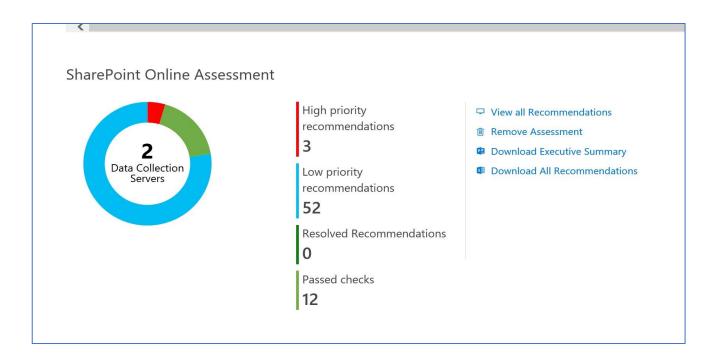

13. You will then be presented with findings grouped by the focus area.

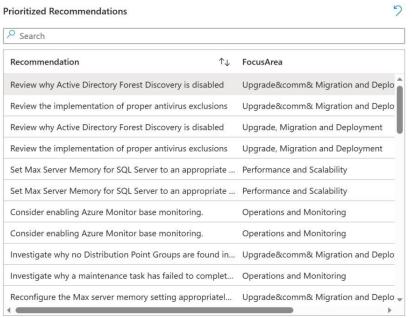

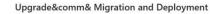

Low Priority Recommendation

32

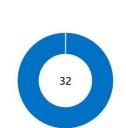

# Appendix

# **Data Collection Methods**

The **Office 365 SharePoint Assessment** uses multiple data collection methods to collect information from your environment. This section describes the methods used to collect data from your environment. No Microsoft Visual Basic (VB) scripts are used to collect data.

Data collection uses workflows and collectors. The collectors are:

- 1. Microsoft Graph API
- 2. Microsoft PowerShell
- 3. SharePoint Modernization Scanner

## **Microsoft Graph API**

The Microsoft Graph API is used to get data pertaining to Office 365 Secure Score.

### **Microsoft PowerShell**

PowerShell is used to collect data from both Azure AD and Office 365. PowerShell uses the cmdlets from Azure PowerShell, SharePoint Management Shell and Patterns and Practices PnP) cmdlets to connect to and pull the required configuration settings pertaining to the tenant.

## SharePoint Modernization Scanner

SharePoint Modernization Scanner under the covers uses SharePoint Online CSOM to collect site level configurations which will be used for analysis and recommendation towards modernizing the sites. By default, the scanner collects data only from classic sites on the tenant. If you have a need to report more than just classic sites, you can configure custom csv input file with list of site URLs for the scanner to collect data from.

# Setting up Custom Input File for the scanner (Optional):

By default, when you run the OnDemand Assessment first time, this will create a
 "SPOModernizationScannerData" folder under working directory (e.g.: C:\ODA\_SPO5) you configured for
 SharePoint Online Assessment task creation under the scheduler. In the example below, "C:\ODA\_SPO5" is the
 working directory for SharePoint Online Assessment.

| s PC > Windows (C:) > ODA_SPO5 > |     | ) 🔎 Search C      | Search ODA_SPO5 |      |  |
|----------------------------------|-----|-------------------|-----------------|------|--|
| Name                             | Da  | te modified       | Туре            | Size |  |
| * SharePointOnlineAssessment     | 11, | /19/2020 11:09 PM | File folder     |      |  |
| SPOModernizationScannerData      | 11, | /24/2020 4:38 PM  | File folder     |      |  |

• Inside the "SPOModernizationScannerData" folder, you will see that "SPOScannerDefaultInput.csv" file is generated every time when data collection starts from Task Scheduler manually or as scheduled.

| This PC > Windows (C:) | > ODA_SPO5 > SharePointOnlineAssessment | > SPOModernizationScar | nnerData    | ~ 3       |
|------------------------|-----------------------------------------|------------------------|-------------|-----------|
| * ^                    | Name                                    | Date modified          | Туре        | Size      |
| *                      | SharePoint.Modernization.Scanner.exe    | 11/19/2020 9:47 PM     | Application | 15,034 KB |
|                        | SPOScannerDefaultInput.csv              | 11/19/2020 9:46 PM     | CSV File    | 1 KB      |

• SPOScannerDefaultInput.csv contains classic site URLs within the tenant. This will be used by the SharePoint Modernization Scanner tool by default for scanning.

• If you wish to change to different list of sites to scan, you can make a copy of the SPOScannerDefaultInput.csv or create your own file with list of URLs with the name: SPOScannerCustomInput.csv like the following:

| his PC 🔹 Windows | (C:) | > ODA_SPO5 > SharePointOnlineAssessment | > SPOModernizationScar | nnerData    | ~         | G |
|------------------|------|-----------------------------------------|------------------------|-------------|-----------|---|
| *                | ^    | Name                                    | Date modified          | Туре        | Size      |   |
| *                | *    | SharePoint.Modernization.Scanner.exe    | 11/19/2020 9:47 PM     | Application | 15,034 KB |   |
|                  |      | SPOScannerCustomInput.csv               | 11/19/2020 9:46 PM     | CSV File    | 1 KB      |   |
|                  |      | SPOScannerDefaultInput.csv              | 11/19/2020 9:46 PM     | CSV File    | 1 KB      |   |

- If you want your assessment to start the first time with custom list of sites for scanner to use, you will have to create the "SPOModernizationScannerData" folder manually and place the custom csv file with filename you see on the previous step as SPOScannerCustomInput.csv.
- Sample of SPOScannerCustomInput.csv files will look like the following:

| 🥘 s  | POSci | annerCust | ominpu | ut.csv - Notepad                      |
|------|-------|-----------|--------|---------------------------------------|
| File | Edit  | Format    | View   | Help                                  |
| http | s://  | contos    | o.sha  | <pre>repoint.com/sites/clssite1</pre> |
| http | s://  | contos    | o.sha  | repoint.com/sites/Classic3            |
| http | s://  | contos    | o.sha  | repoint.com/sites/modernsites         |
| http | 5://  | contos    | o sha  | repoint.com/sites/HR                  |

# Office 365 Assessment – Authentication Model

The Office 365 Assessment collects data using 2 methods:

- 1. Microsoft Graph
- 2. PowerShell Cmdlets
- 3. SharePoint Modernization Scanner

# Graph API

The assessment connects to and extracts data form Microsoft Graph using an App created in Azure. The App is granted read permissions using OAuth. The data collection machine will have a certificate which is used to connect to the Azure App, which in turns gets the data from Microsoft Graph.

During the setup of the assessment, a Global Admin is required in order to create the App and grant it the relevant Read permissions so that it can query Microsoft Graph.

Once the setup is completed this part of the assessment will collect data with the App via the certificate with no account requirement. The App has only read access, which helps collect data using a least privileged model.

# **PowerShell Cmdlets**

The assessment also collects data from Office 365 using the following cmdlets:

- Azure AD cmdlets
- SharePoint Online cmdlets
- SharePoint Online PnP cmdlets

Whilst these cmdlets currently support modern authentication to login, they are designed to run manually. This means the support of Modern Authentication is handled for accounts with MFA by a prompt to handle the authentication.

The assessment collects the data in an automated manner via a scheduled task. As this data collection is designed to run autonomously no prompts are generated. This causes an issue with account having MFA enabled, as when authenticating the account prompt for MFA does not appear and thus account cannot authenticate.

We are currently working with the PG on cmdlets that will support OAuth. With cmdlets that fully support OAuth we can use the Azure App to authenticate the requests made from the cmdlets. In doing so this will remove the requirement to use a Global Admin account, as well as the current requirement to use an account that does not have MFA.

# SharePoint Modernization Scanner

SharePoint Modernization Scanner tool uses Azure AD App based authentication using OAuth authentication mechanism. As mentioned previously, SPO Scanner will by default will use only Sites.Read.All API permissions of Azure AD App for collection. Optionally, if you need to collect workflow related data, you will need to provide the Azure AD App, Sites.FullControl.All.

SharePoint Modernization Scanner will also be downloaded automatically using .NET web client when assessment is run the first time. After the first time run, the scanner version check will happen every time the assessment is run. Scanner check will ensure to check the version and download the latest only if the current version is not latest.

Download is performed the <u>GitHub repository</u> of the SharePoint Modernization Scanner. As you can see, we use only https endpoints for the downloads and on top of that we also ensure the SHA512 bit checksum matches to ensure data integrity and security.

## **View Prerequisite Errors**

You can check the event viewer to view errors pertaining to prerequisites.

|                                                                            | Operational Number of           | of events: 9        |               |          |                     |  |
|----------------------------------------------------------------------------|---------------------------------|---------------------|---------------|----------|---------------------|--|
| Custom Views                                                               | Level                           | Date and Time       | Source        | Event ID | Task Category       |  |
|                                                                            | <ol> <li>Information</li> </ol> | 3/2/2019 4:32:54 AM | Prerequisites | 1100     | SuccessRate_Success |  |
|                                                                            | (1) Information                 | 3/2/2019 4:32:44 AM | Prerequisites | 1200     | MVE_Success         |  |
| 🛃 Internet Explorer                                                        | Error                           | 3/2/2019 2:18:22 AM | Prerequisites | 1101     | SuccessRate_Failed  |  |
| F Key Management Service                                                   | <li>Information</li>            | 3/2/2019 2:18:08 AM | Prerequisites | 1200     | MVE_Success         |  |
| Microsoft                                                                  | Error                           | 3/1/2019 8:30:00 AM | Prerequisites | 1101     | SuccessRate_Failed  |  |
| > 🔛 AppV                                                                   | () Information                  | 3/1/2019 8:29:50 AM | Prerequisites | 1200     | MVE_Success         |  |
| ✓                                                                          | Error                           | 3/1/2019 7:34:26 AM | Prerequisites | 1101     | SuccessRate_Failed  |  |
| V 🔛 Prerequisites                                                          | () Information                  | 3/1/2019 7:34:12 AM | Prerequisites | 1200     | MVE_Success         |  |
| Operational                                                                | Error                           | 3/1/2019 7:30:25 AM | Prerequisites | 1201     | MVE Failed          |  |
| User Experience Virtui<br>Windows                                          | Event 1100, Prerequisites       | 5                   |               |          |                     |  |
| Microsoft-Automation     Microsoft-SMA                                     | General Details                 |                     |               |          |                     |  |
| Operations Manager     VMAS Agent     Windows PowerShell     Subscriptions | Prerequisite success            | rate: 100.0%        |               |          |                     |  |